# **Emulator - Emulator Issues #7249**

# **Timesplitters 1/2 ( glitchy bottom-right border)**

04/30/2014 08:20 PM - LeeMagee91

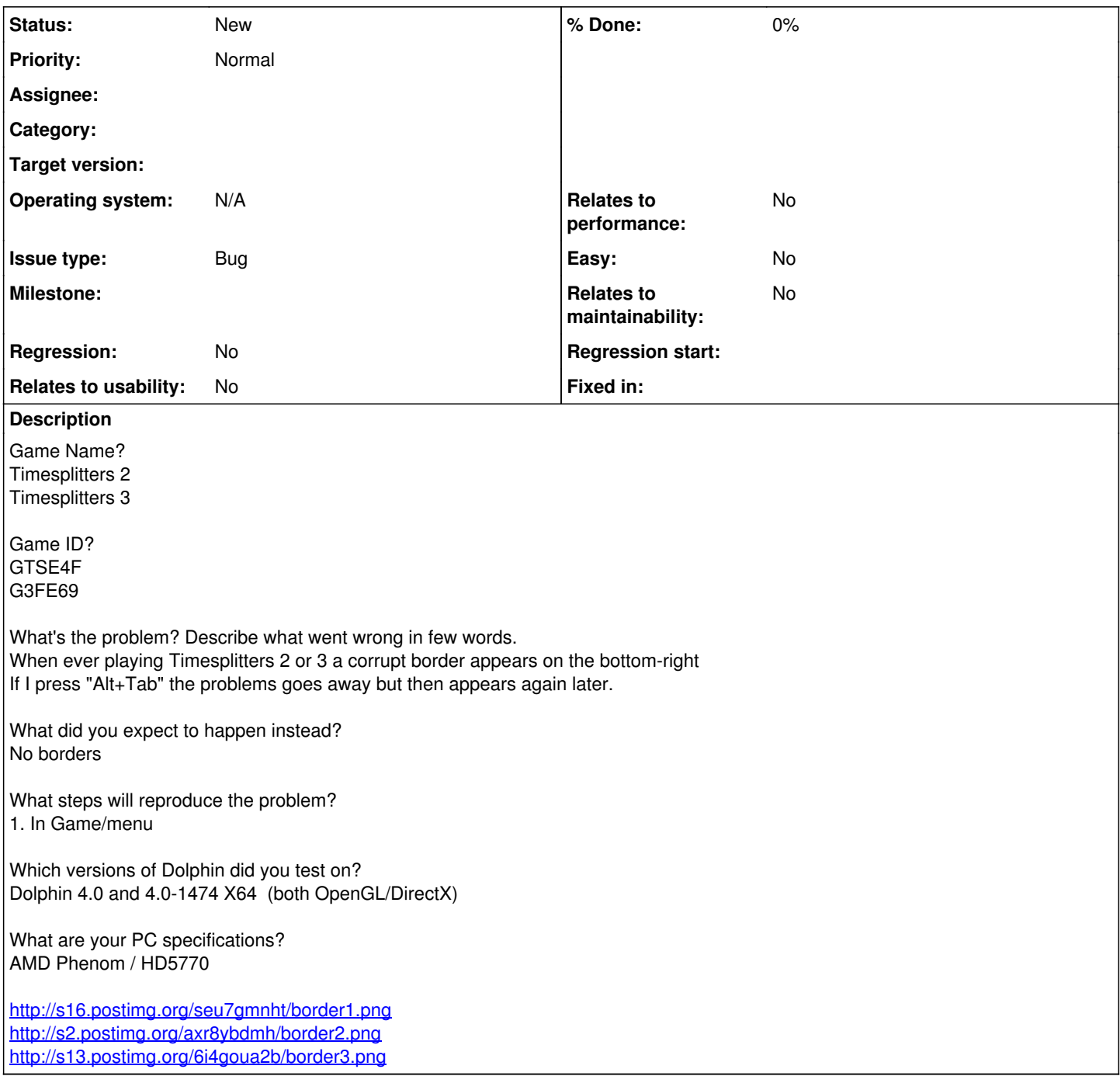

### **History**

#### **#1 - 04/30/2014 08:21 PM - LeeMagee91**

Timesplitters 2 and 3 (not 1/2)

## **#2 - 05/04/2014 01:45 AM - magumagu9**

Please include a screenshot of the whole screen; I can't really tell what's happening. I think the issue is the one-pixel line from the first screenshot, but I'm not sure.

Please describe your graphics settings, if you've changed any of them from the defaults. In particular, I'm curious about the internal resolution setting. And please check if you can reproduce the issue with the default settings.

#### **#3 - 05/04/2014 01:54 AM - minish-cap-8779**

[img][http://s29.postimg.org/c6n7gbouv/GTSE4\\_F\\_1.png\[/img\]](http://s29.postimg.org/c6n7gbouv/GTSE4_F_1.png%5B/img%5D)

Direct3D Virtual EFB Safe Texture 1x native

#### **#4 - 05/04/2014 02:29 AM - magumagu9**

Okay... a couple more things: First, is the behavior the same if you use either Real XFB or disable XFB? Second, please upload a fifolog.

#### **#5 - 05/09/2014 02:35 AM - minish-cap-8779**

I notice this similar issue effects Sonic Heroes and Shadow the Hedgehog will upload fifolog later.

### **#6 - 01/10/2016 06:23 AM - flang**

Hello. I have this issue as well. Here are a few more screens that should hopefully show the problem clearer (for Timesplitters 2 - GC):

<http://images.akamai.steamusercontent.com/ugc/359526421597239237/84C7C0E7DFE5FF8093F8AEA5B0BBEF56ADF5152E/> <http://images.akamai.steamusercontent.com/ugc/359526421597239132/17A909B76AA7E282C306C54FDBB9D0254FD6DC03/> <http://images.akamai.steamusercontent.com/ugc/359526421597239026/683282CD1C136DFD3901421282C9608C18902397/>

I can confirm that these border lines on the right and bottom of the screen display regardless of which backend is used (D3D, OGL, and Software), and also regardless of which XFB setting is used (Real, Virtual, or Disable). I feel like I've tried toggling just about every other graphical setting there is, but so far nothing has made any difference.

I would like to upload a fifolog for you, but I'm having trouble finding instructions on how to generate one. Can you point me in the right direction?

Windows 7 Pro x64 SP1 core i7 3770 3.5 GHz nVidia GTX 680 16 GB Corsair DDR3 1866 MHz RAM Dolphin 4.0-8642

#### **#7 - 01/10/2016 06:38 AM - flang**

*- File fifolog-Timesplitters 2 GC.dff added*

Okay I found the instructions for a fifolog and generated one with 5 frames. It is attached.

This log was generated while sitting at the Timesplitters 2 main menu, at Native internal resolution and with V-Sync enabled, but all other options at their defaults.

#### **#8 - 07/18/2016 05:23 PM - flang**

Small update: This problem is still present in Dolphin 5.0, but it can be partially mitigated by selecting the "crop" option in Advanced graphics settings. That will get rid of the bottom row of pixels, but not the right column.

**Files**

fifolog-Timesplitters 2 GC.dff 61.12 and 3.11 MB 01/10/2016 **61.12 and 3.11 MB** 01/10/2016